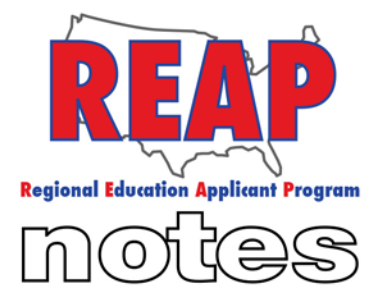

for Applicants

### To: Applicants From: The REAP Team RE: Helpful Tips and Announcements

**REAP STATES** Connecticut

lowa

Kentucky

Michigan

Missouri

**New Mexico** 

Ohio

Pennsylvania

**Texas** 

U.S. REAP

### **HELP DESK:**

Call: 314-692-1205 1-800-288-8115

e-mail: **Help Desk** admin@reapmail.net

Fax: 314-692-1297

## **We hope that you have been enjoying your Fall season. In an effort to enhance your REAP experience, we have compiled answers to some of our top questions below.**

## **Q: What made my status change to "Updating Mode" and how do I change my status back to "Active Mode"?**

A: When you log in and click on either the icon "My Application" or click on any subsection on the left side of the screen within the "My Application" section, you're application changes from "active" mode to "updating" mode (see image 1). It is important to note that while in "updating" mode, employers cannot see or retrieve your application information. To change your status back to active mode you must do a "Final Submission". To do this, click on the heading "Final Submission"(see image 1), which can be found on the left side of the screen. Next, enter your electronic signature by typing in your first and last name, click on "Submit Application", and then click on "Activate". Once you do this your application is once again active and schools, districts and organizations can see your application and you are able to notify districts that you are interested in desired positions.

#### (Image 1)

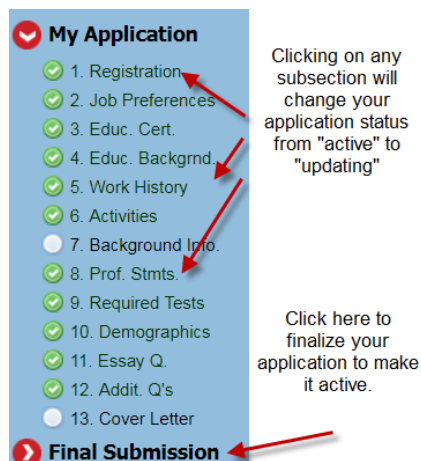

Clicking on any subsection will change your application status from "active" to "updating"

Page 1 of 3

**Fall 2017**

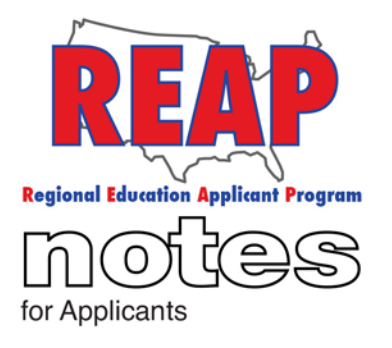

#### **REAP STATES**

314-692-1297

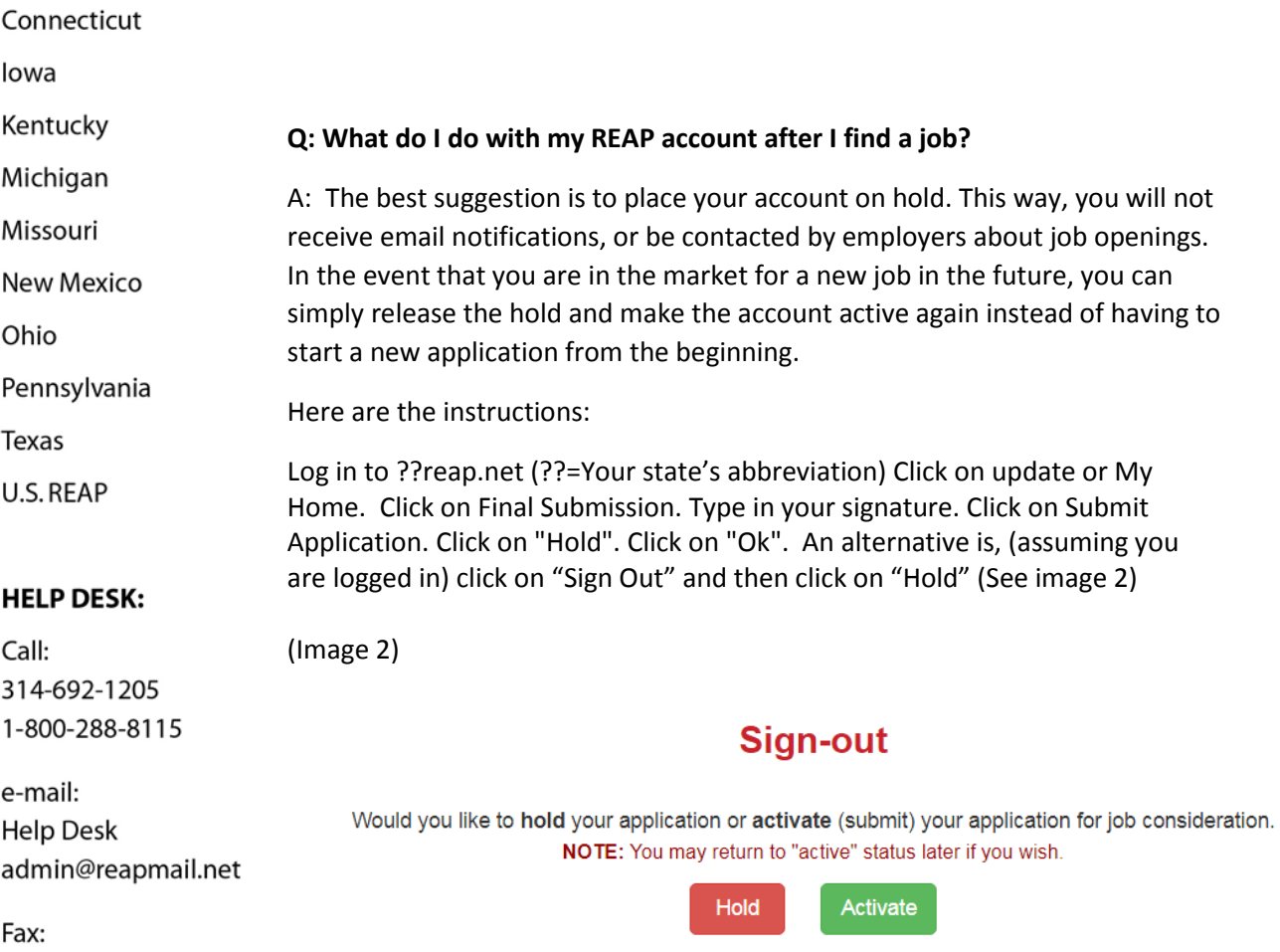

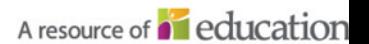

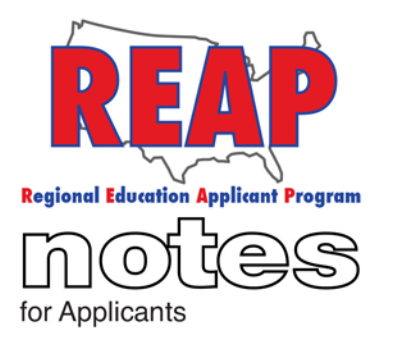

# **REAP STATES**

#### **Q: How do I set up email notifications?**

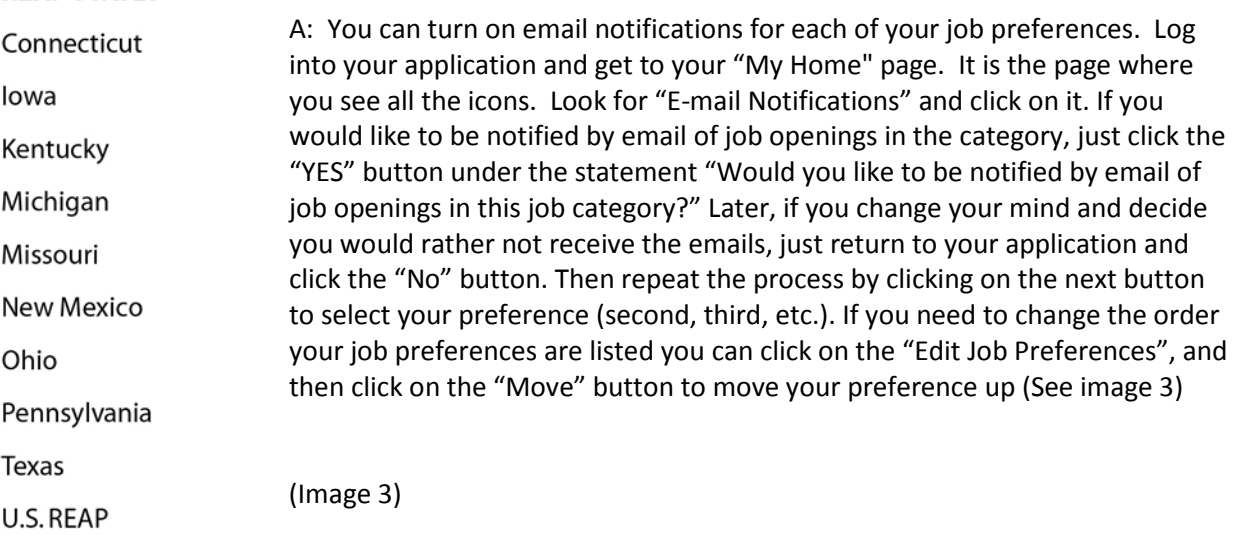

#### **Subsection 2.1: Job Preferences** Enter 1 to 10 Positions for which you would like to apply

**Grade Levels** 

(in order of preference)

Kindergarten to Sixth Grade

Kindergarten to Eighth Grade

Kindergarten to Twelfth Grade

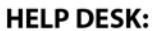

Call: 314-692-1205 1-800-288-8115

e-mail: **Help Desk** admin@reapmail.net

Fax: 314-692-1297

We hope these tips have been helpful. Enjoy your winter break!

Sincerely,

The REAP Team

**Position Name** 

School Nurse

2 Guidance Counselor

3 Reading Specialist

 $\mathbf{L}$ 

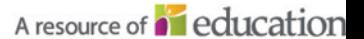

Click here to move your job preference

t Move

t Move

up.

Actions

 $\angle$  Edit

 $Z$  Edit

 $\frac{1}{2}$   $\frac{1}{2}$   $\frac{1}{2}$ 

**/** Edit □ Clear